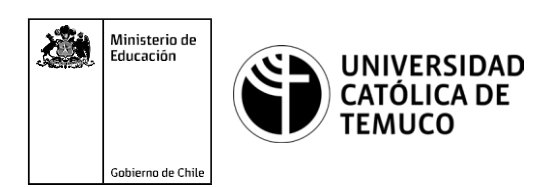

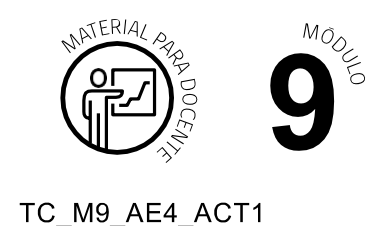

# **Ticket de Salida Configuración de ACL, DHCP y traducción de direcciones IP (NAT/PAT)**

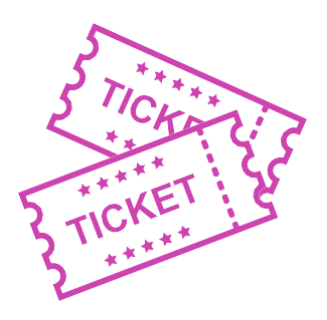

## **Para el cierre de la temática, realice las preguntas abiertas que se presentan a continuación:**

- **1.** ¿Qué son, para qué sirven y cómo se configuran las listas de control de acceso?
- **2.** ¿Podrías aplicar los conocimientos de servicios de DHCP en los dispositivos de red en una situación práctica?
- **3.** ¿Cuáles son los pasos para aplicarNATyPATen los routers? ¿Qué problemas se podrían presentar en este contexto? ¿Qué solución aplicarías?
- **4.** ¿Qué contenido fue el que más te costó entender? ¿Qué harías para tener una mejor comprensión de ese contenido?
- **5.** ¿Qué debilidades percibiste en tu desempeño durante el desarrollo de la actividad? ¿Cómo puedes trabajarlas para convertirlas en fortalezas?

Según las necesidades de su contexto, estas preguntas pueden ser realizadas presencialmente con dinámicas como "la pecera" o a modo de "plenaria". O bien, utilizando tecnologías digitales, pueden ser proyectadas en la presentación PPT o utilizar plataformas digitales como las que se sugieren a continuación:

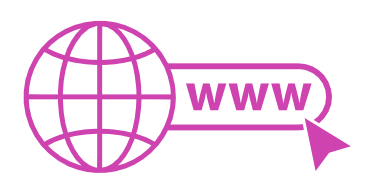

Kahoot: Plataforma con estilo juego, que permite formular las preguntas con la alternativa correcta, permitiendo generar la retroalimentación de forma inmediata. Accede a la plataforma desde aquí:

## *https://kahoot.com/*

**Mentimeter:** Permite que los alumnos ingresen conceptos y crea una nube mostrando los más repetidos al medio, encuestas, preguntas y alternativas, preguntas abiertas, etc.

Accede a la plataforma desde aquí:

### *[https://www.mentimeter.](http://www.mentimeter.com/)com/*

**Padlet:** Permite crear una "pizarra" donde los alumnos pueden agregar notas con conceptos o respuestas.

Accede a la plataforma desde aquí:

### *https://padlet.com/*

**Google Forms:** Permite crear y administrar encuestas o cuestionarios con preguntas y sus alternativas correctas, permitiendo que el alumno revise las alternativas correctas al finalizar.

Accede a la plataforma desde aquí:

*https://docs.google.com/forms/*

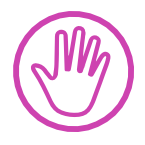

**Para cada una de las plataformas mencionadas, el docente debe crear una cuenta y seguir los pasos que la plataforma seleccionada irá indicando. Todas tienen opciones básicas, pero son gratuitas y de mucha utilidad.**